## Geri Ödeme Plan Bilgileri

Banka geri ödeme plan bilgileri Ekle seçeneği ile açılan pencereden kaydedilir. Geri ödeme planı tanım kartı iki ana bölümden oluşur. Kartın üst bölümünde plan tanımına ait genel bilgiler kaydedilir. Orta bölümde yer alan satırlarda ise geri ödemelerin ne şekilde yapılacağı ve zamanı belirlenir. Geri Ödeme Plan Bilgileri kart üzerindeki alanlar ve içerdiği bilgiler aşağıdaki şekildedir:

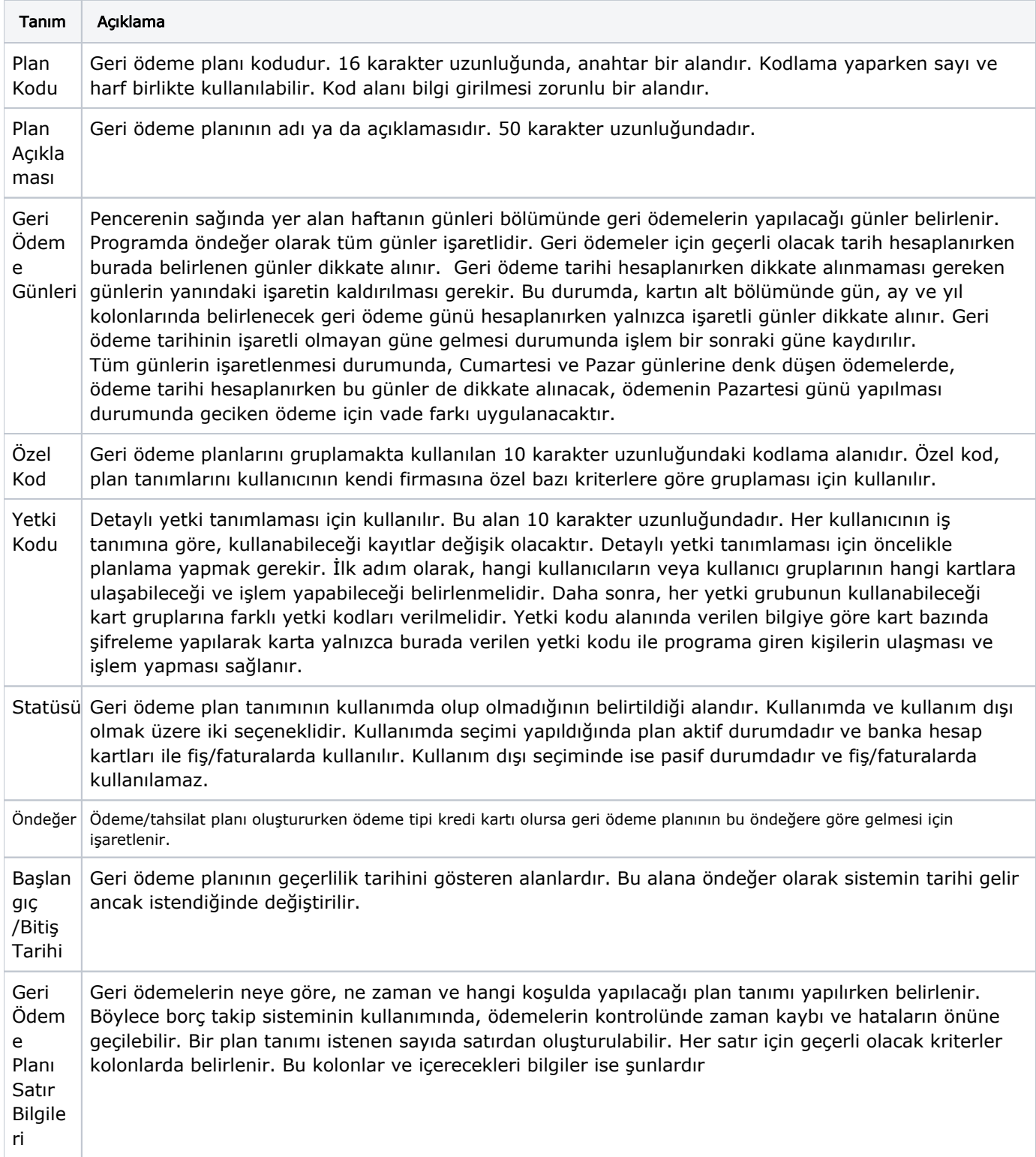

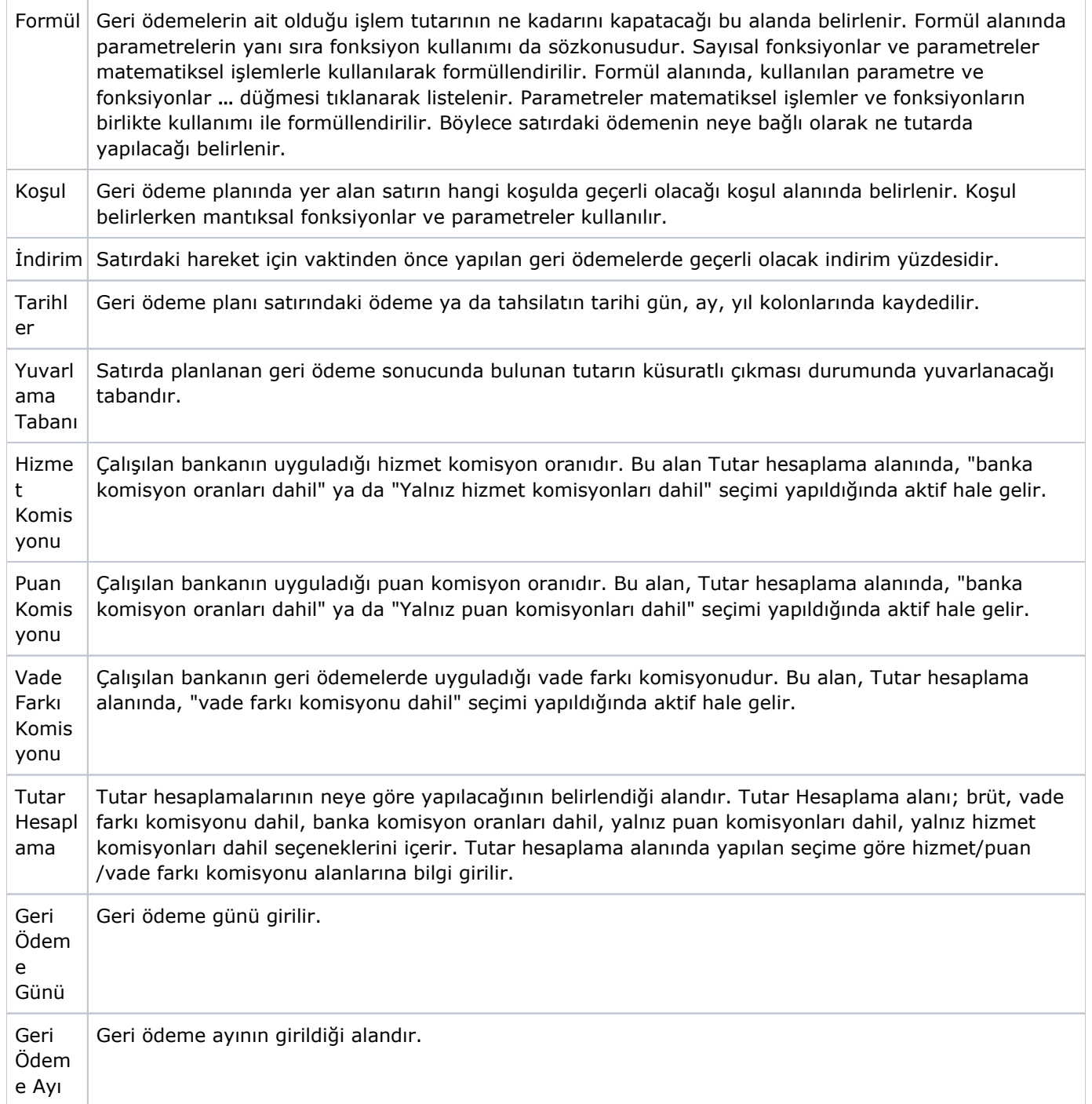

Kredi kartı ile yapılan satışlarda, fatura kaydedilirken oluşacak kredi kartı fişlerine geri ödeme planı uygulanır. Bu işlemin otomatik olarak yapılması için Fatura Çalışma Bilgilerinde Ödeme Hareketlerinde KK Ödeme Planı Uygula seçeneği kullanılır. Ödeme hareketleri oluşturulduktan sonra "Ödeme Hareketlerinde KK Ödeme Planı Uygula" parametresinin öndeğerine göre, geri ödeme planlarının uygulanıp uygulanmayacağı belirlenir. Ödeme Hareketlerinde KK Ödeme Planı Uygula parametre değeri "Evet" ise, ödeme tipi "kredi kartı" olan ve "geri ödeme planı" seçilmiş ödeme hareketlerine ilgili geri ödeme planı uygulanır. Ödeme Hareketlerinde KK Ödeme Planı Uygula parametresinin "Hayır" olması durumunda Kredi kartları ile yapılan ödemelerde kullanılacak ödeme planı Ödeme fiş ve faturalarda Ödeme İşlemleri penceresinde ödeme tipi kredi kartı olan satırlarda sağ fare düğmesi menüsünde yer alan Geri Ödeme Planı Uygula seçeneği kullanılır.